# Lierda Science & Technology Group Co., LTD

# User**'**s manual

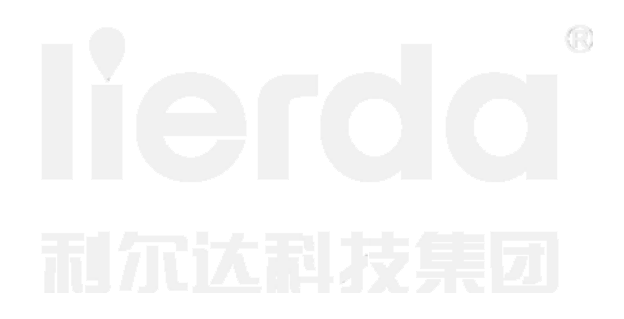

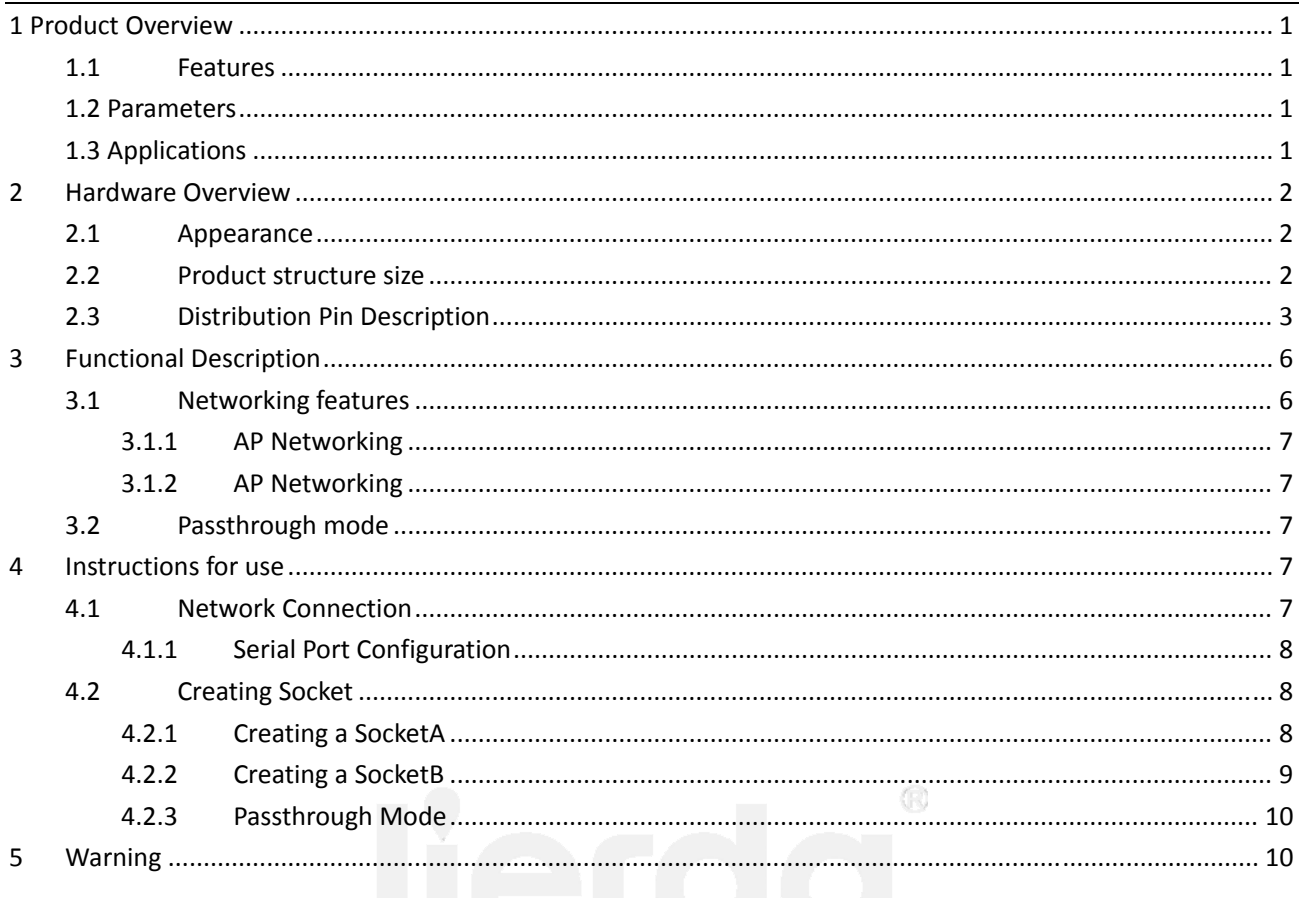

### **1 ProductOverview**

LSD4WF‐3211I5SSisLSDTechnologyCo., Ltd. developedultra‐low‐power embedded WIFImodule, using the industry's lowest power, high‐performanceembeddedprocessorsWIFInetwork. Integratedhardwaremodulewithin theMAC, radiotransceiverunit, poweramplification unit, developedfor usersto useM4 coreunitsupports802.11b / g / nprotocol standards; LSD4WF‐3211I5SS modulara low‐powerWIFImodule, can help customersachieve productupgradewirelessnetwork communicationstothebasicserial communication.

#### **1.1 Features**

- Supports802.11 b / g / nprotocol standards, WPA / WPA2 encryption;
- supportSmartconfigconfiguration anda APkeyconfiguration;
- integratedTCP / IPprotocol stack,reducing theprogramming burden;
- containCortex M4core,friendly developmentenvironment;
- Simplylinkprovide networkprogramminglibraryandM4 coredriver library;
- provide a richperipheral interfaces, UART / SPI / I2C / I2S / PWM, etc.
- low power consumption,HIB, the operating current 4ua;
- UnderLPDSmode, the operating current 2ma;
- ultra‐smallsize of23 \* 32mm,surface mountpackage;
- Easy to useIAR / CCScompiler environment;

#### **1.2Parameters**

- optionalexternal interfaceUART / SPI / I2C / I2S
- $\triangleright$  own internalnetworkMAC
- $\triangleright$  network protocolstandard802.11 b / g / n
- $\geq$  2.4Gnetworkoperating frequency
- transmitpower: 802.11b 16.5dbm
	- 802.11g 13dbm (54M@OFDM)
	- 802.11n 11.5dbm (MCS7)
- Receiving sensitivity: 802.11b ‐94.5dbm (8% PER)

802.11g **-73dbm** (10% PER 54M@OFDM)

802.11n -70dbm (10%PER MCS7)

- Undercurrent‐‐HIBmode: 4ua;
- $\triangleright$  Undercurrent--Idle Connectmode: 2ma (DITM = 1);
- hardwareencryption: WEP, WPA, WPA2;
- antennaconfigurations:on‐boardPCBantenna andexternal antennaonboard;
- $\triangleright$  modulepin count: 48pin:
- $\geq$  module size: 23.1  $*$  32.8mm;

#### **1.3Applications**

- □ Smart HomeApplications
- $\Box$  white goods
- □ handheldnetworkdevices
- $\Box$  wirelessnetworking applications
- $\Box$  remoteequipment monitoring

 $\bigcirc$ 

 $\overline{\square}$ consumerwireless products

### 2 Hardware Overview

#### $2.1$ **Appearance**

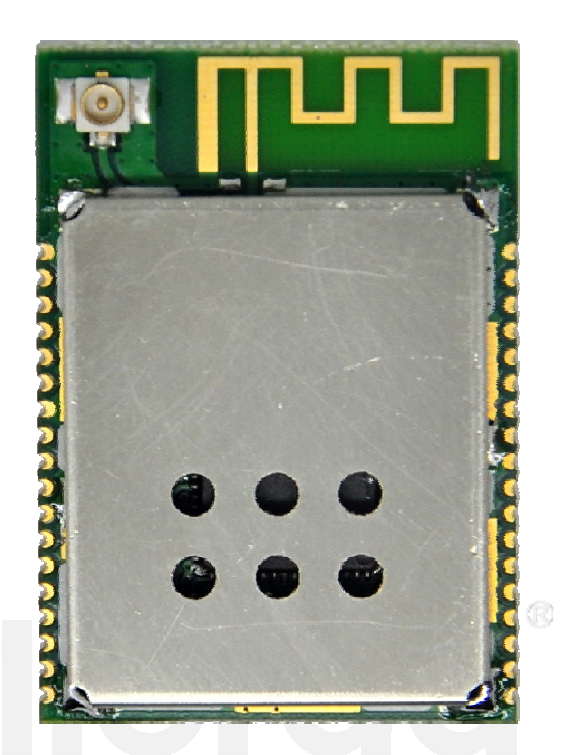

### 2.2 Product structure size

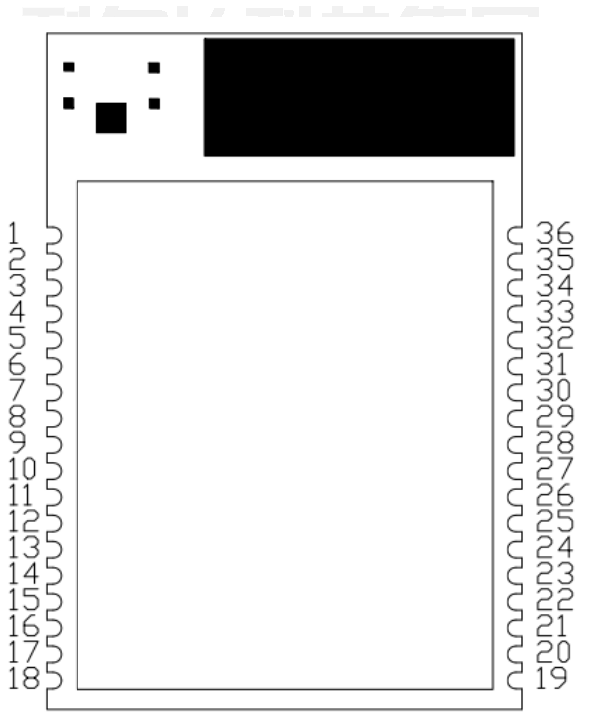

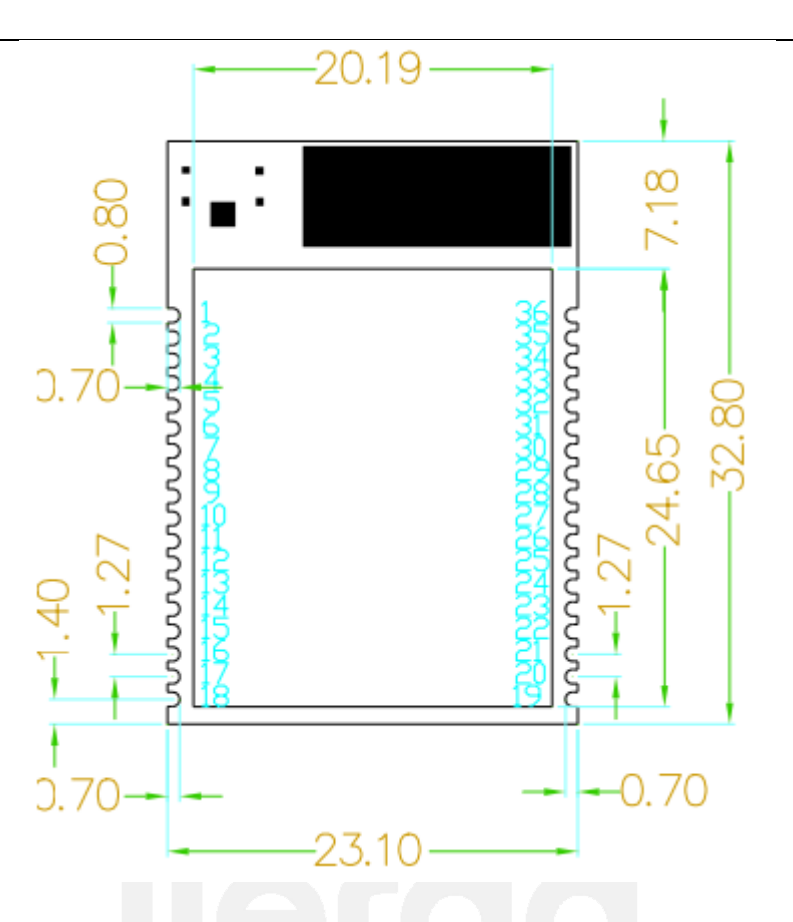

### **2.3 Distribution Pin Description**

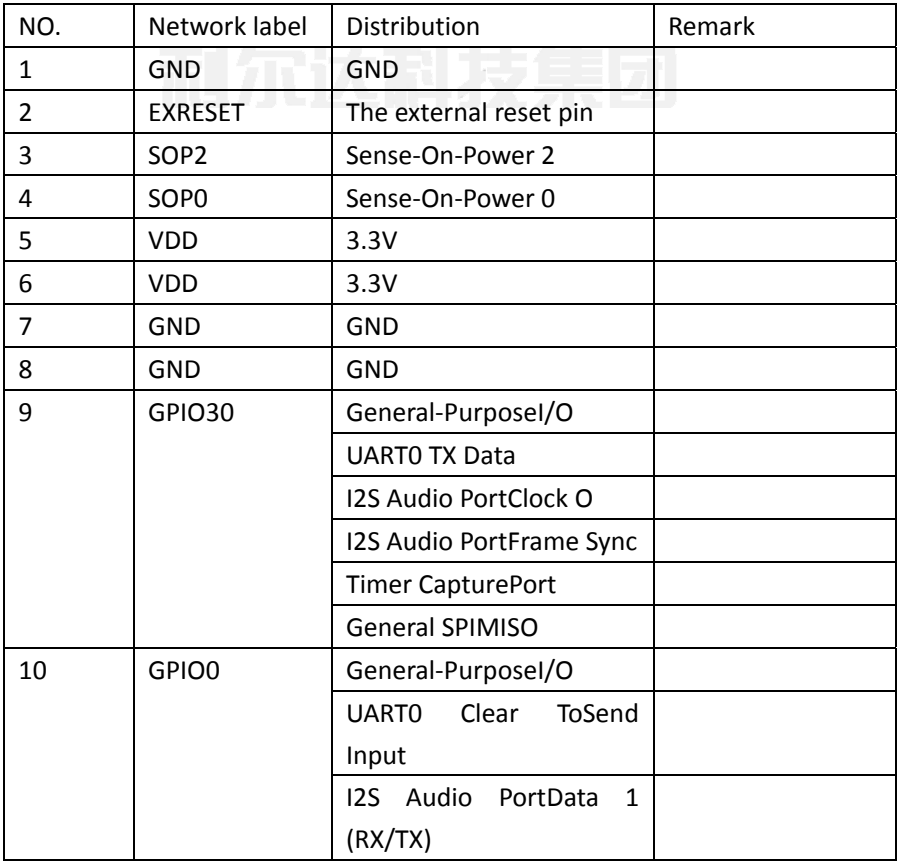

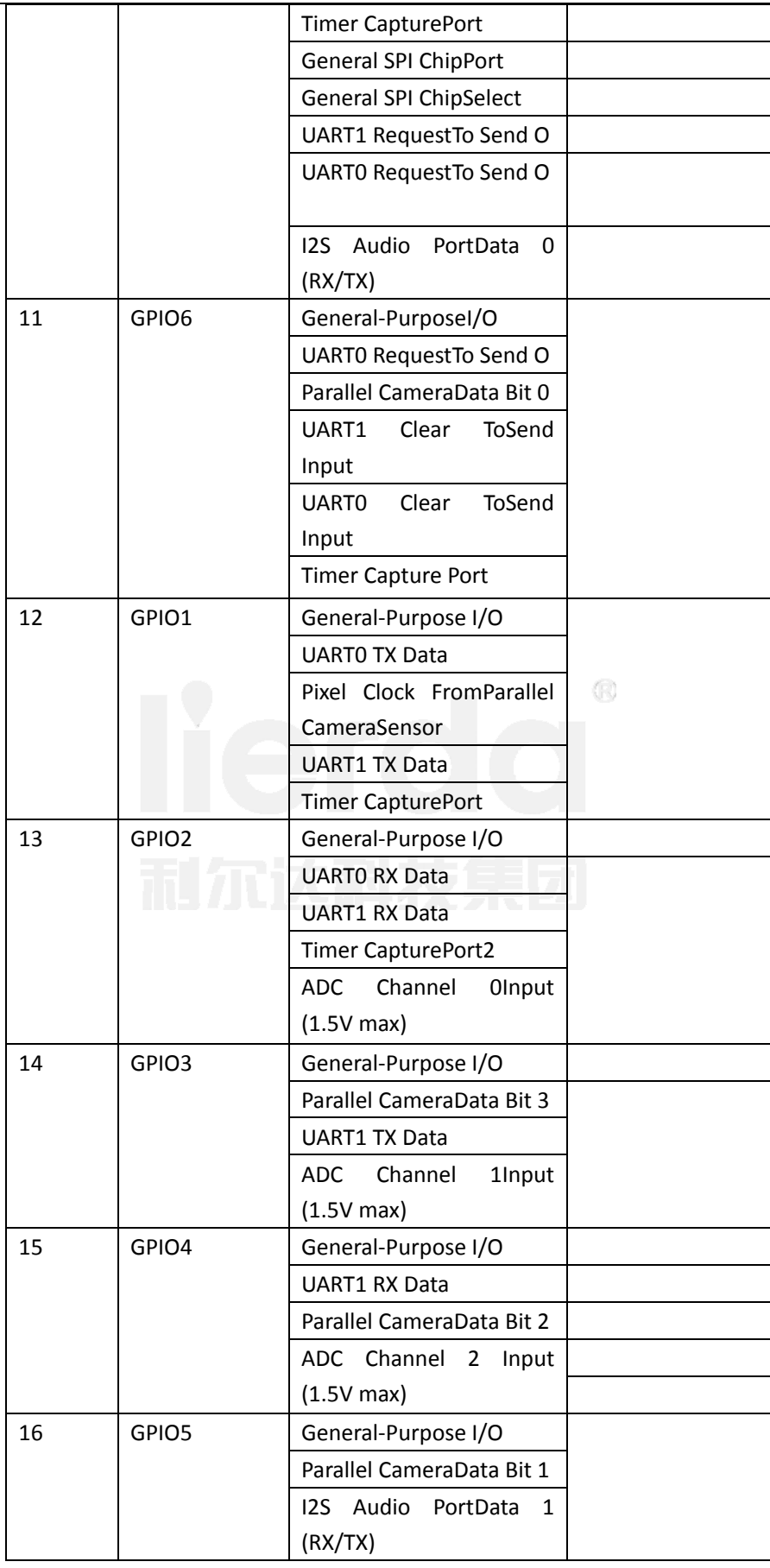

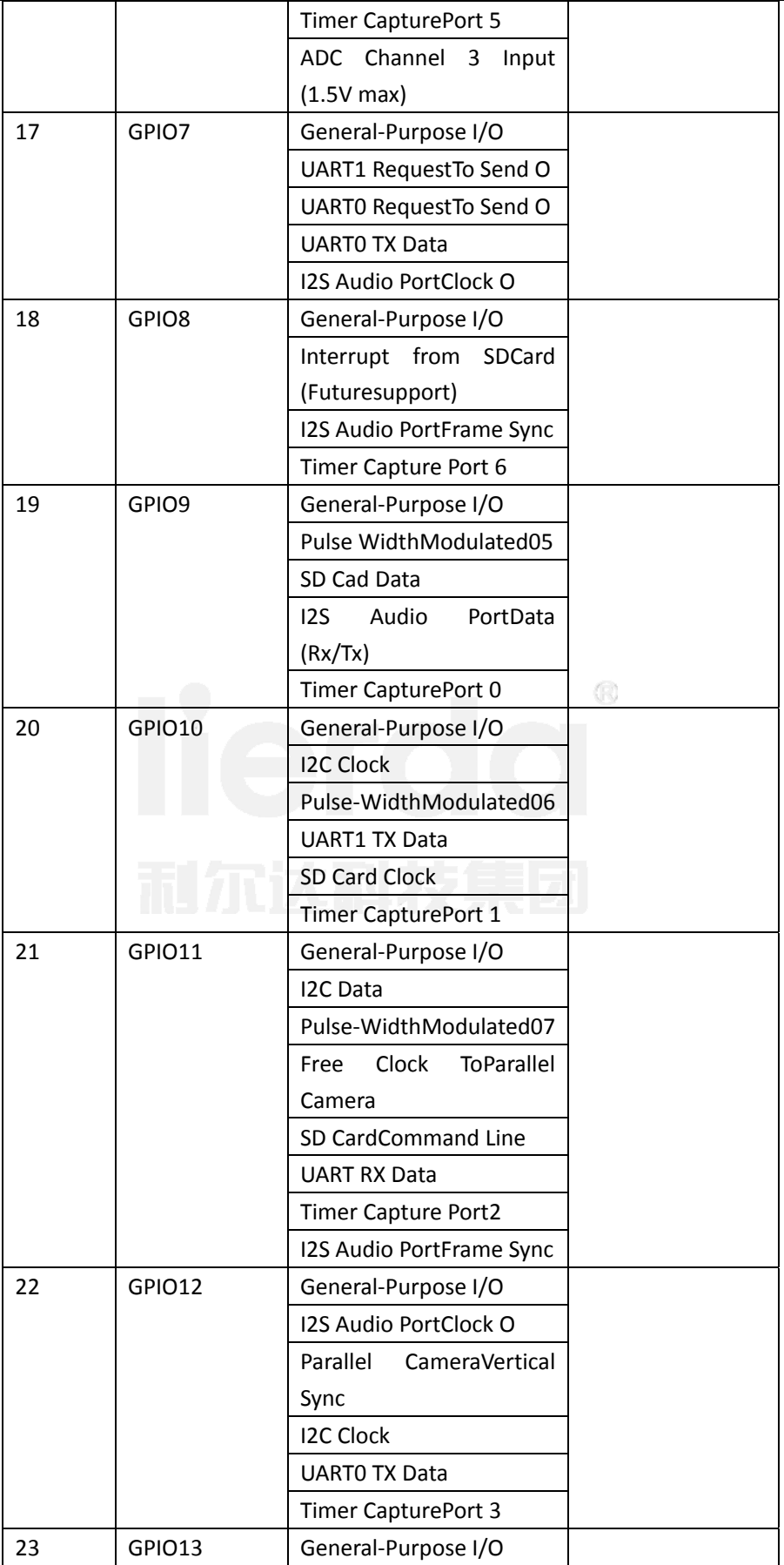

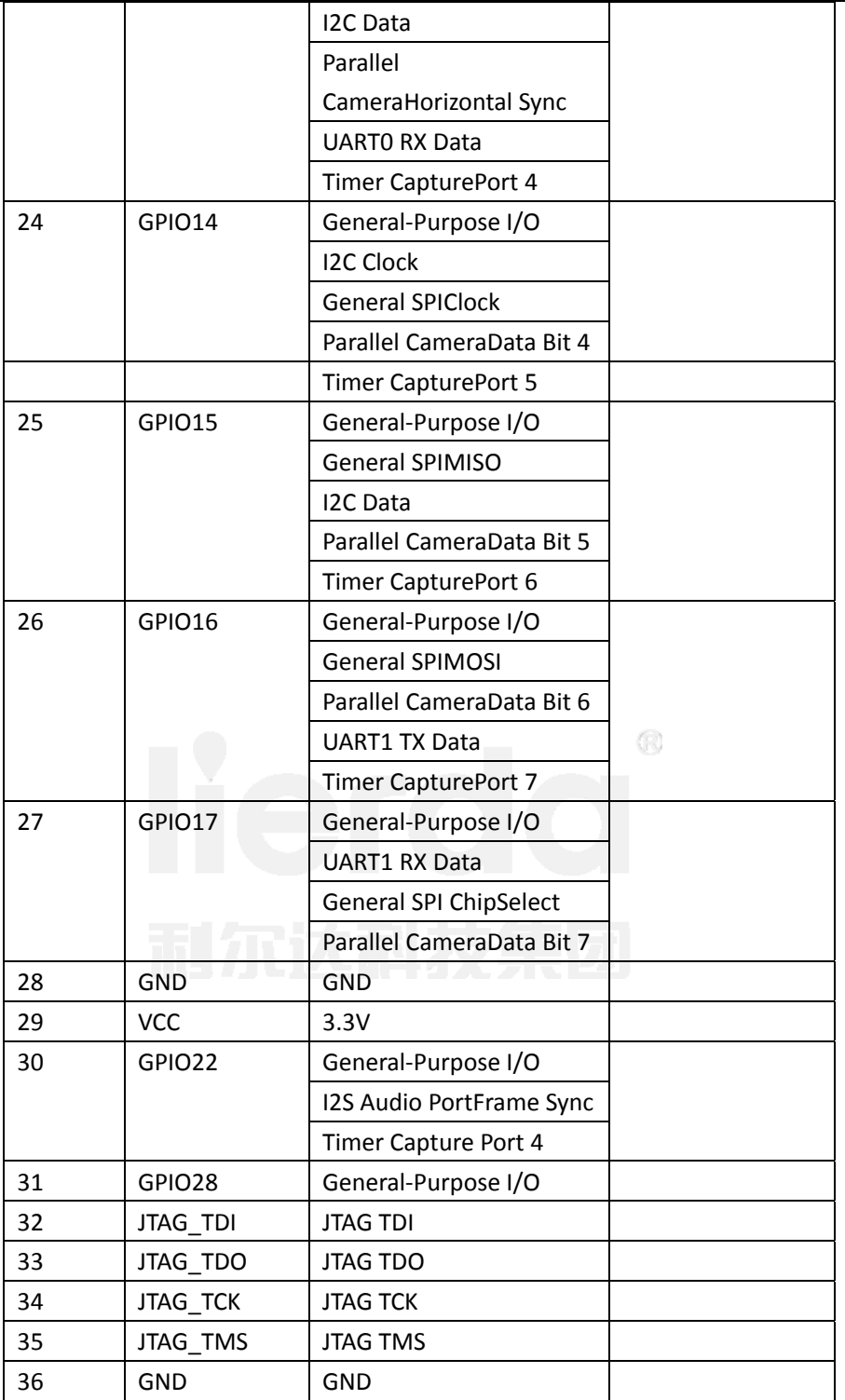

### **3 Functional Description**

### **3.1 Networking features**

LSD4WF‐3211I5SAmodule canbe configured toAPmodeandSTAmode, atthesame timehavea wireless network interface, but also includes some commonwired interfacemethods, such asSPIinterface, I2C interface, I2S interface, UARTinterface; the presenceof these interfacesgreatly expandedconnectionmodule, but also toenable

a user tomore quicklyand modulesfor docking, to achievedata transmissionnetwork;

#### **3.1.1 APNetworking**

APthe wireless access pointis the center ofanetwork; Generally, the router asAP,undercertain circumstances,alsosomemobilephoneterminals, PAD asAP; LSD4WFmodulecan also beused asAP mode, for receivingthe network.Connectionsas shown below:

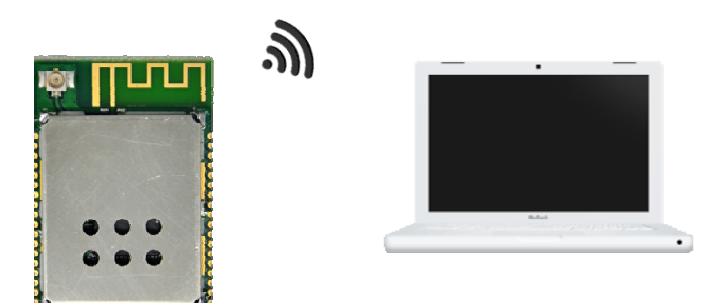

#### **3.1.2 APNetworking**

STAis thewirelessstation, awireless networkterminal, typicallytoaccesstothe AP, the AP transmitsdatato the networkvia; LSD4WF as the nextSTAmode, can beconnectedwith anyofthe AP, thewireless Internetmoduleto achieve.

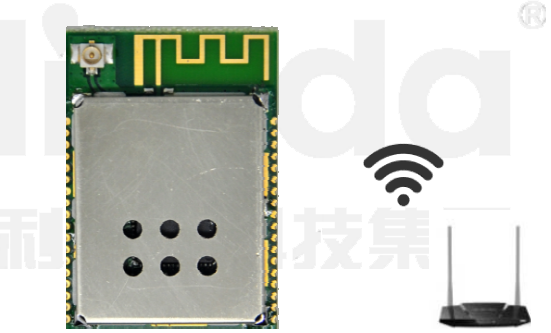

#### **3.2 Passthroughmode**

LSD4WFsupports serialtransparent transmissionmode, data from theserial transmissioncabletotransmita wireless network; transparent transmissionmode,so thatthe customer'sproducts tothe fastest andeasiest way to implementthe network. Usersneed onlya simple configurationvia the serial portcanbe networkedand data transmission;

### **4 Instructions for use**

WIFImodulewhen using theneed to usetwo software;

- 1, SecureCRTserial debugging tools;
- 2, TCP Socketcommunication tools;

#### **4.1 Network Connection**

Configuration moduleinSTAmode, andletthe routerconnection; computerand routerconnection; moduleand a computerviaa serial connection;

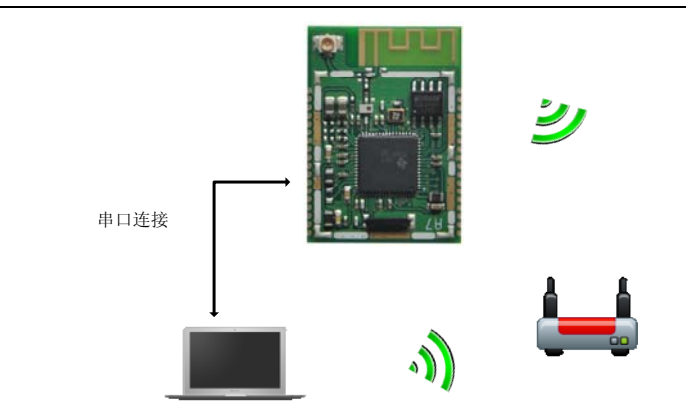

#### **4.1.1 Serial Port Configuration**

Openserial debugging assistant, a baud rate of115200,1stop bit, no parity, as follows:

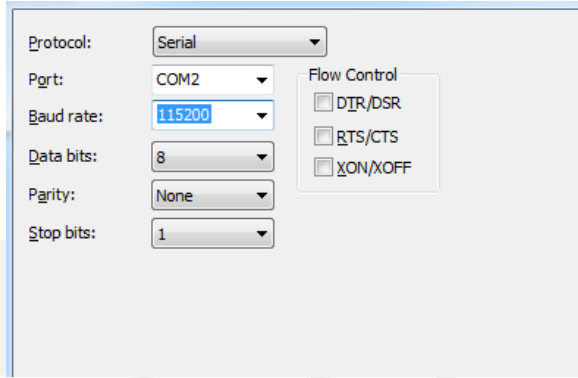

Press thereset buttonmodule, wait for some time, after theinitializationis complete, you canreceiveATcommandsinput;

EnterAT + WKEY = AT + WSKEY = WPAPSK, AES, lierda18f <CR>,return+ ok,whichWPAPSKsecuritytype, AES dataencryption, lierda18f secret keyforencryption;

EnterAT + WSSID = Lierda18f <CR>,return+ ok;

### **4.2 CreatingSocket**

#### **4.2.1 CreatingaSocketA**

Opensokittool, selectthe servermode, TCP address is192.168.1.145,port number5001, click theTCP listener, configuredas follows:

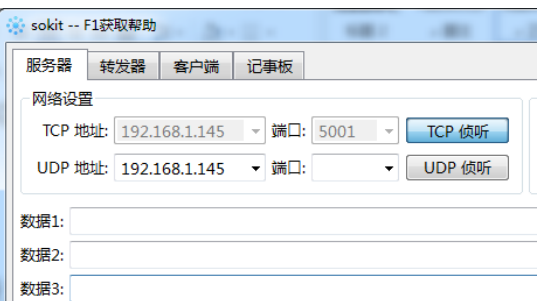

Serial port, enter AT + NETP = TCP, CLIENT, 5001,192.168.1.145 <CR>,return+ ok; EnterAT + TCPDIS = on <CR>,return+ ok;

Insokittool,a message appearsas follows:

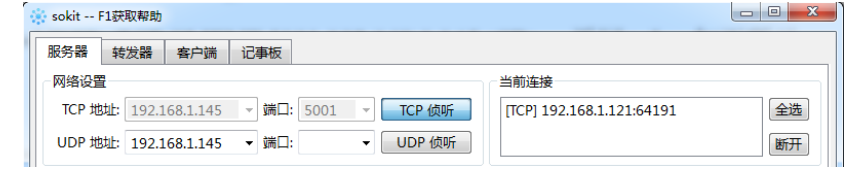

Appear[TCP] 192.168.1.121:64191expressedsokitcreated successfully;

Click to select[TCP] 192.168.1.121:64191,then fillin thesendingareasokittooldataneeds to be sent, and click

Send,receiveserialdatasent successfully, as follows:

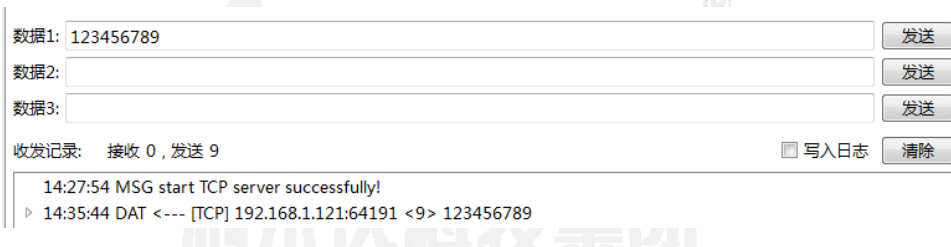

Serial dataobtainedare as follows:

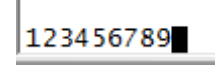

#### **4.2.2 CreatingaSocketB**

Opensokittool again, chooseserver mode, TCP address is192.168.1.145,the portis set to5002, click theTCP listener, as follows:

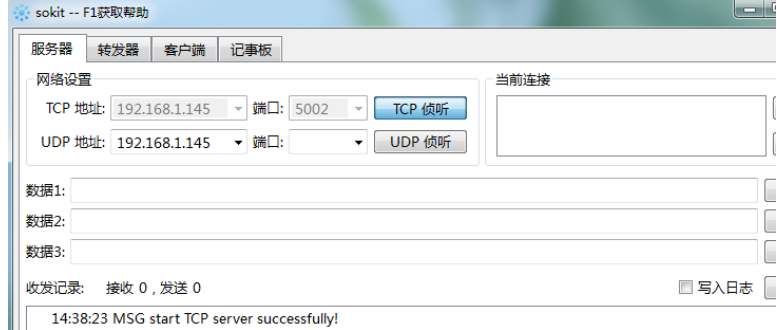

Serial port, enter AT + SOCKB = TCP, 5002,192.168.1.145 <CR>,return+ ok

Enter AT+TCPDISB=on<CR>, return +ok;

Information shown below appears in sokit tool, indicates socketB created successfully, as follows:

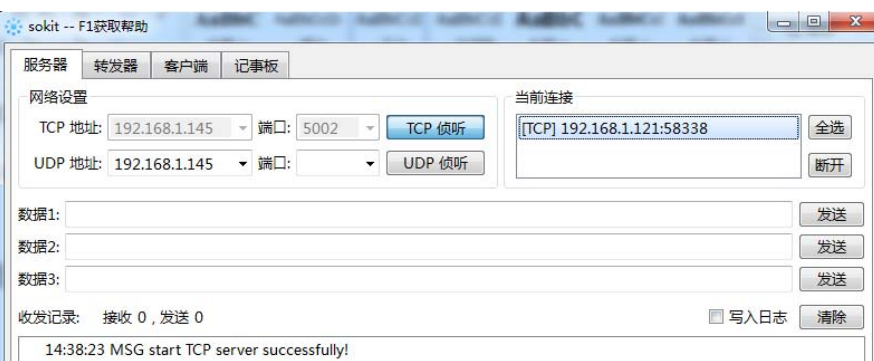

Andcreate the firstSocket Communicationsasanareato fillin the datatransmitted bythe data, such as1234567890, click send, receive dataappearinthe serial, as follows:

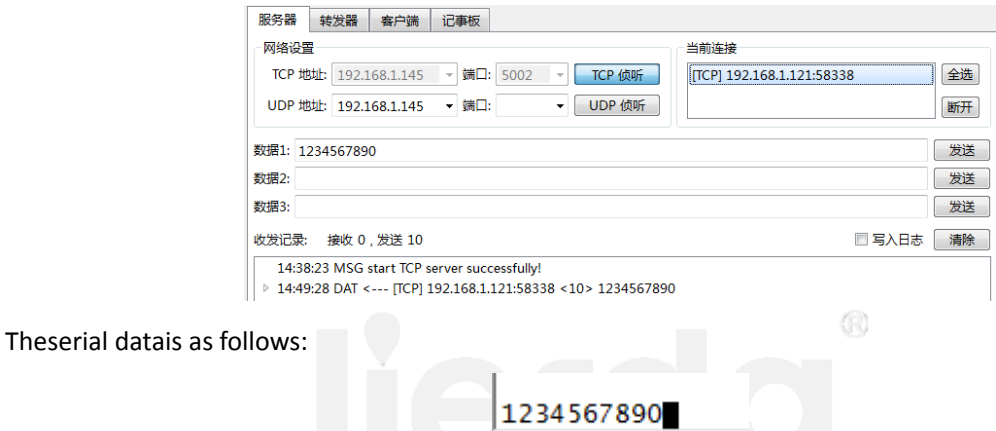

#### **4.2.3 PassthroughMode**

Enter theserial portof theAT + ENTM <CR>,so that the moduleinto thetransparent mode.

### **5 Warning**

This device complies with part 15 of the FCC Rules. Operation is subject to the following two conditions: (1) This device may not cause harmful interference, and (2) this device must accept any interference received, including interference that may cause undesired operation.

Changes or modifications not expressly approved by the party responsible for compliance could void the user's authority to operate the equipment.